4.1.5.6 事後審査通知書(事後(入札後)審査型一般競争入札)

事後(入札後)審査型一般競争入札の場合、発注者による開札処理後、事後審査を行うことを示す「事後審査通知 書」が届きます。

なお,この通知書は落札候補者であることを通知するものではありません。

落札候補者(事後審査対象者)に対しては,別途同時に,「追加資料提出依頼通知書」が届きます。

「追加資料提出依頼通知書」が届いていない場合は、落札候補者(事後審査対象者)ではありません。

「事後通知書」を受理・確認するには、「入札状況一覧」画面に該当する案件を表示する必要があります。 該当案件を表示するには、「調達案件検索」画面または「簡易調達案件検索」画面にて条件を指定し、「入札状況 一覧」画面を表示してください。

※調達案件検索の操作方法は、「2.2 調達案件の検索」を参照してください。

(1)「入札状況一覧」画面から、「入札状況通知書一覧」画面を表示します。

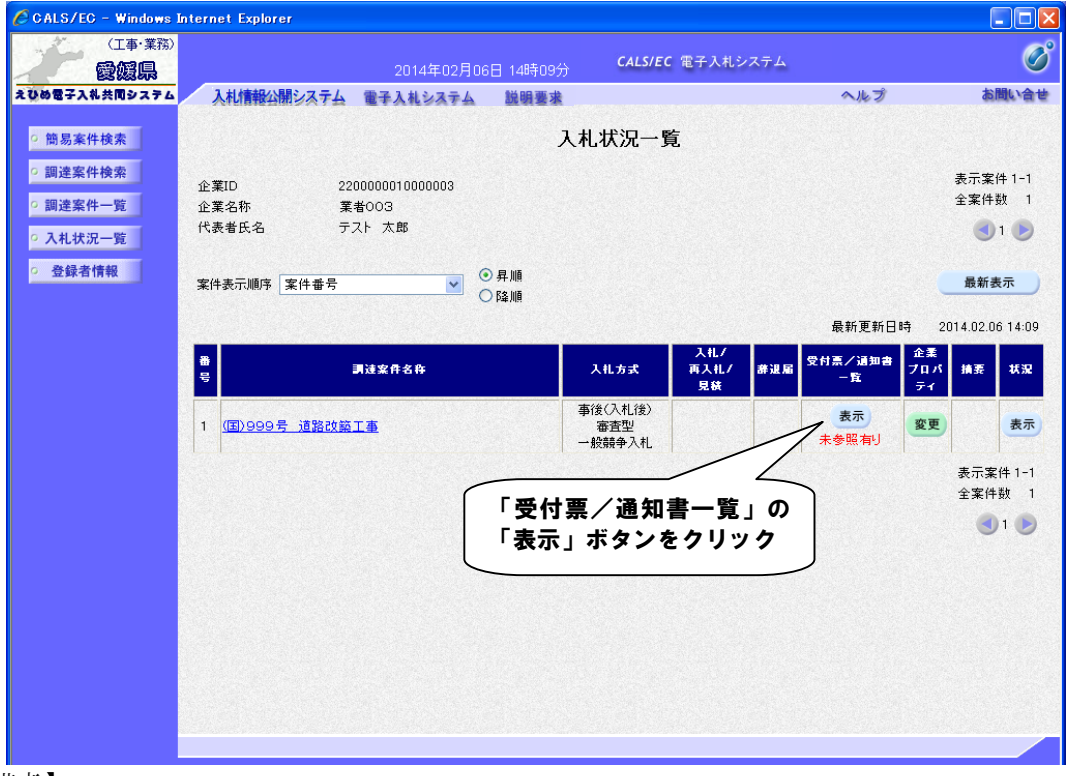

【備考】

未確認の受付票及び通知書がある場合、「受付票/通知書一覧」欄の「表示」ボタンの下に、赤字で「未参照有 り」と表示されます。

(2)「事後審査通知書」画面を表示します。

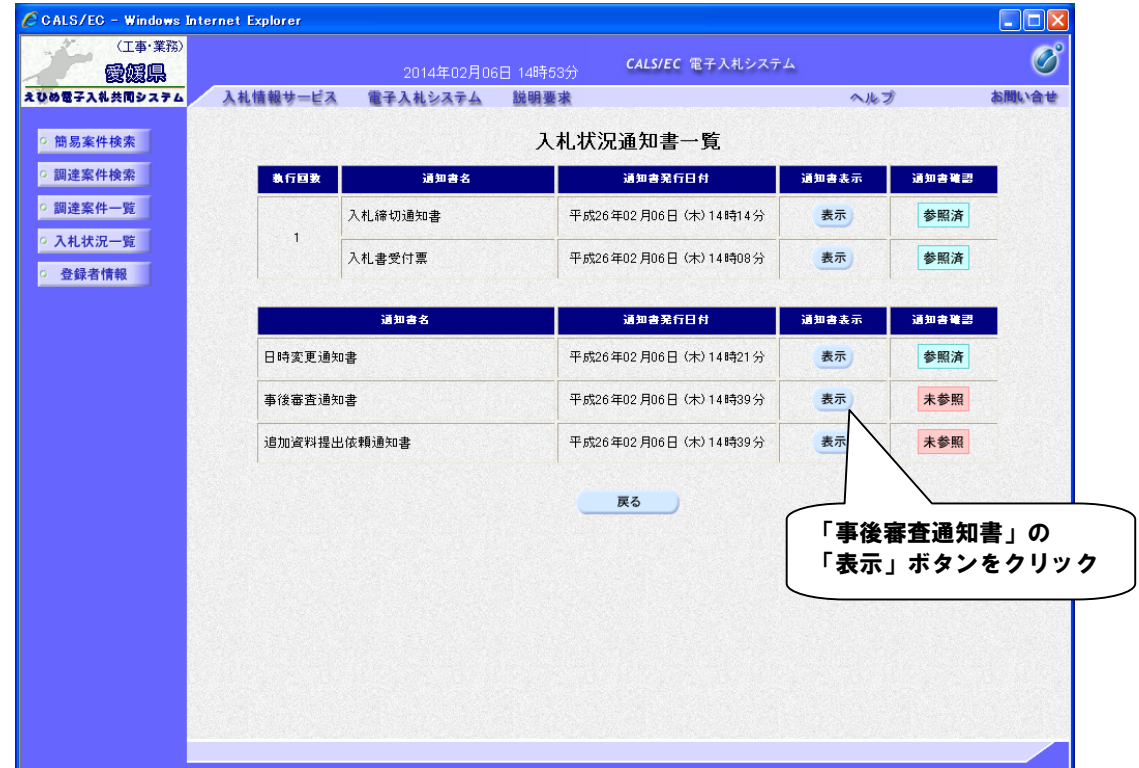

## 【備考】

「通知書確認」欄の表示で、書類が「未参照」であるか「参照済」であるか確認できます。

(3)「事後審査通知書」の内容を確認し、「入札状況通知書一覧」画面に戻ります。

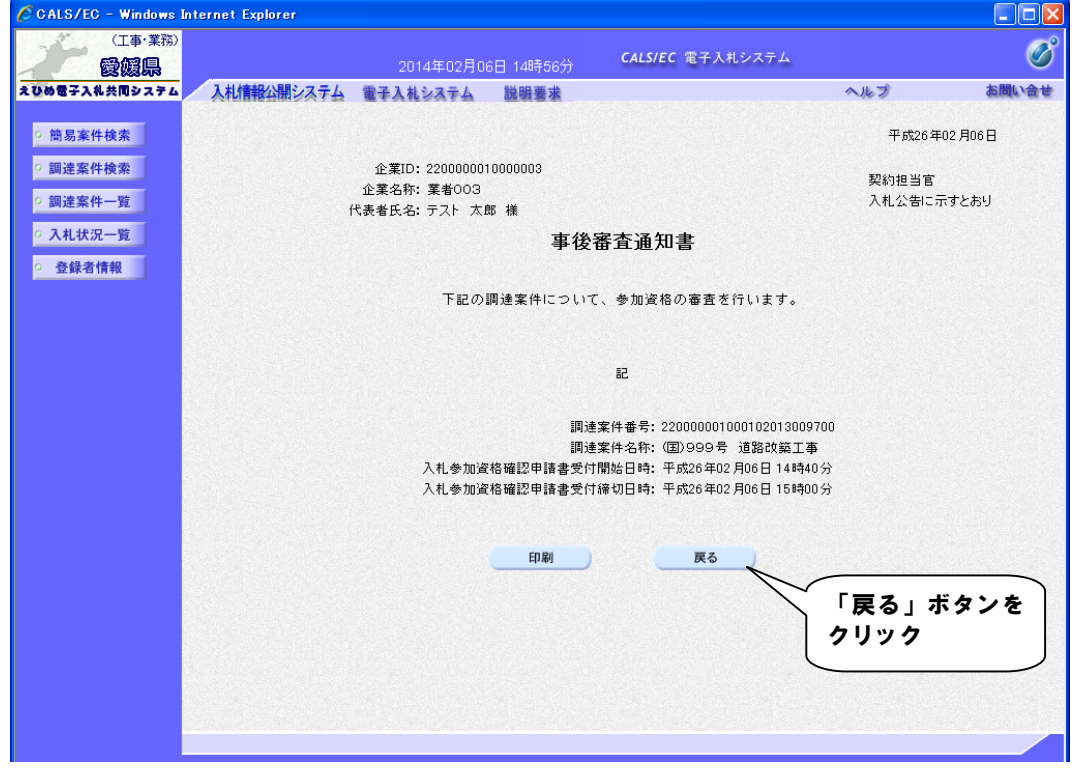